## **COMP1531 Projects - Continuous Integration**

## **Lecture 3.2**

Author(s): Hayden Smith

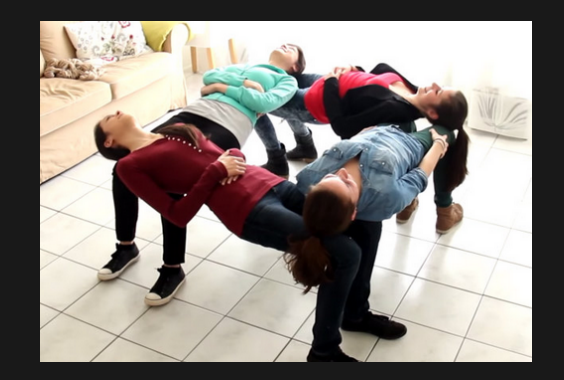

[\(Download](http://teaching.bitflip.com.au/1531/22T3/3.2-ci.pdf) as PDF)

## **In This Lecture**

- **Why?** 
	- To scale multi-user software projects, we need automated ways to integrate and test code
- **What?**
	- Continuous Integration
	- **Pipelines**
	- Runners  $\blacksquare$

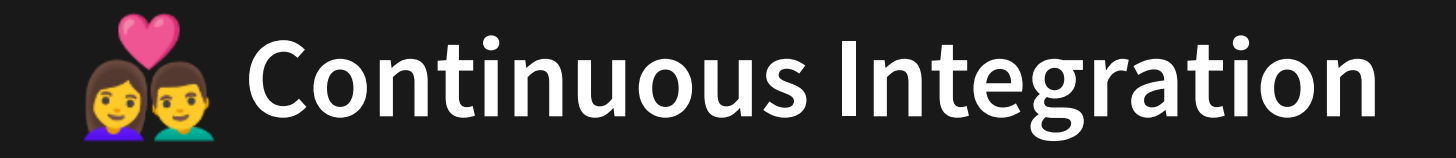

**Continuous Integration**: Practice of automating the integration of code changes from multiple contributors into a single software project.

Or in more concrete terms: Helping make merges into master more **frequent** and **stable**.

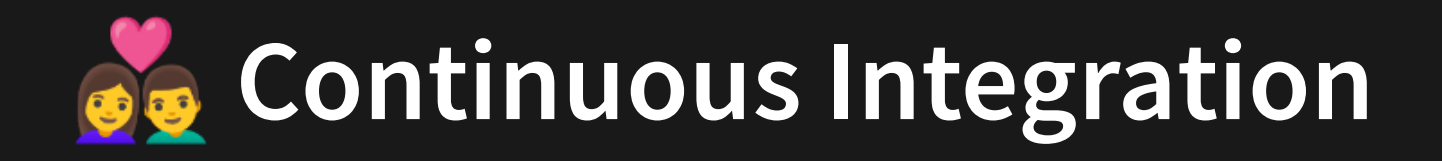

Typically continuous integration consists of a **series of operations that are executed on any commit that is pushed to the repository**, for example:

- Building (not applicable in JS)
- Testing
- More (in next lectures).

i.e. To oversimplify, continuous integration allows us to:

1. Automatically run npm run test (and more) on every commit.

2. Get a visual "OK"/"Not OK" summary of this on gitlab, including more details.

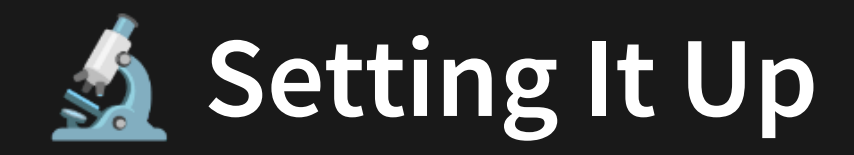

Every git website has it's own way of handling continuous integration. With gitlab, it's the addition of a .gitlab-ci.yml file within the root of your git repository. An example that just does testing would be:

```
image: comp1531/basic:latest
   cache:
    paths:
       - node_modules
   stages:
     - checks
   sanity:
   stage: checks
script:
12
       - echo 'Hello!'
 1
 2
 3
 4
 5
 6
 7
 8
 9
10
11
13
```
[3.2\\_gitlab-ci\\_basic.yml](http://teaching.bitflip.com.au/code/1531/22T3/env1/src/3.2_gitlab-ci_basic.yml)

Let's try and add this to a repo.

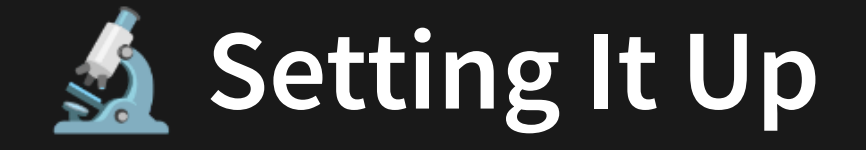

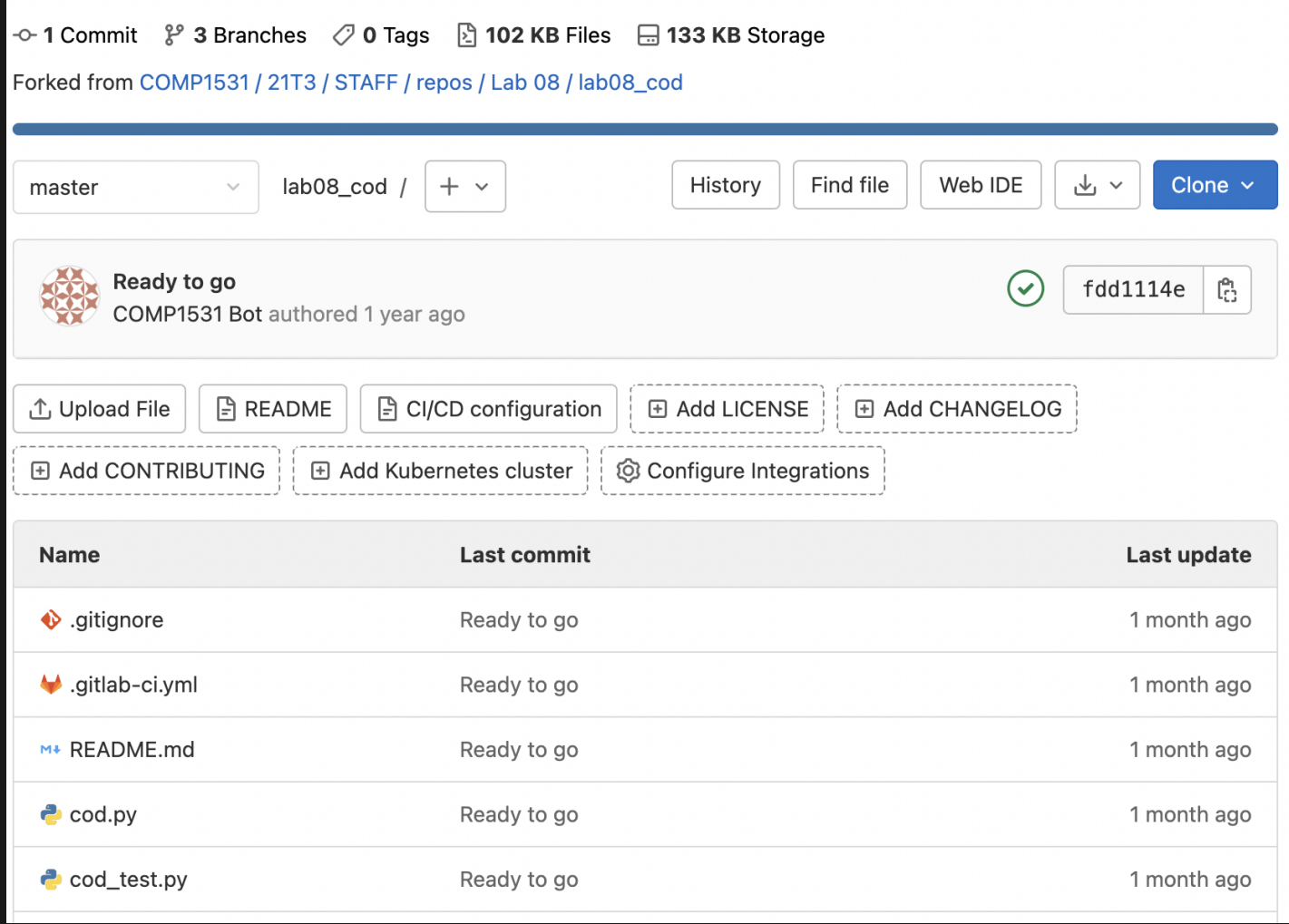

See the tick? This tick indicates that some process was run from the last commit. It uses .gitlab-ci.yml to figure out what to run. You can click the tick.

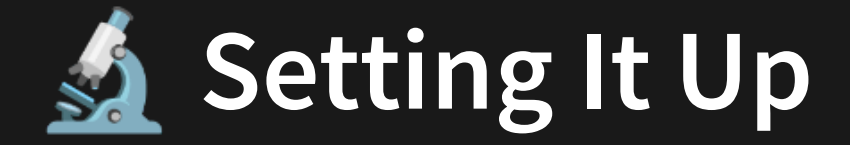

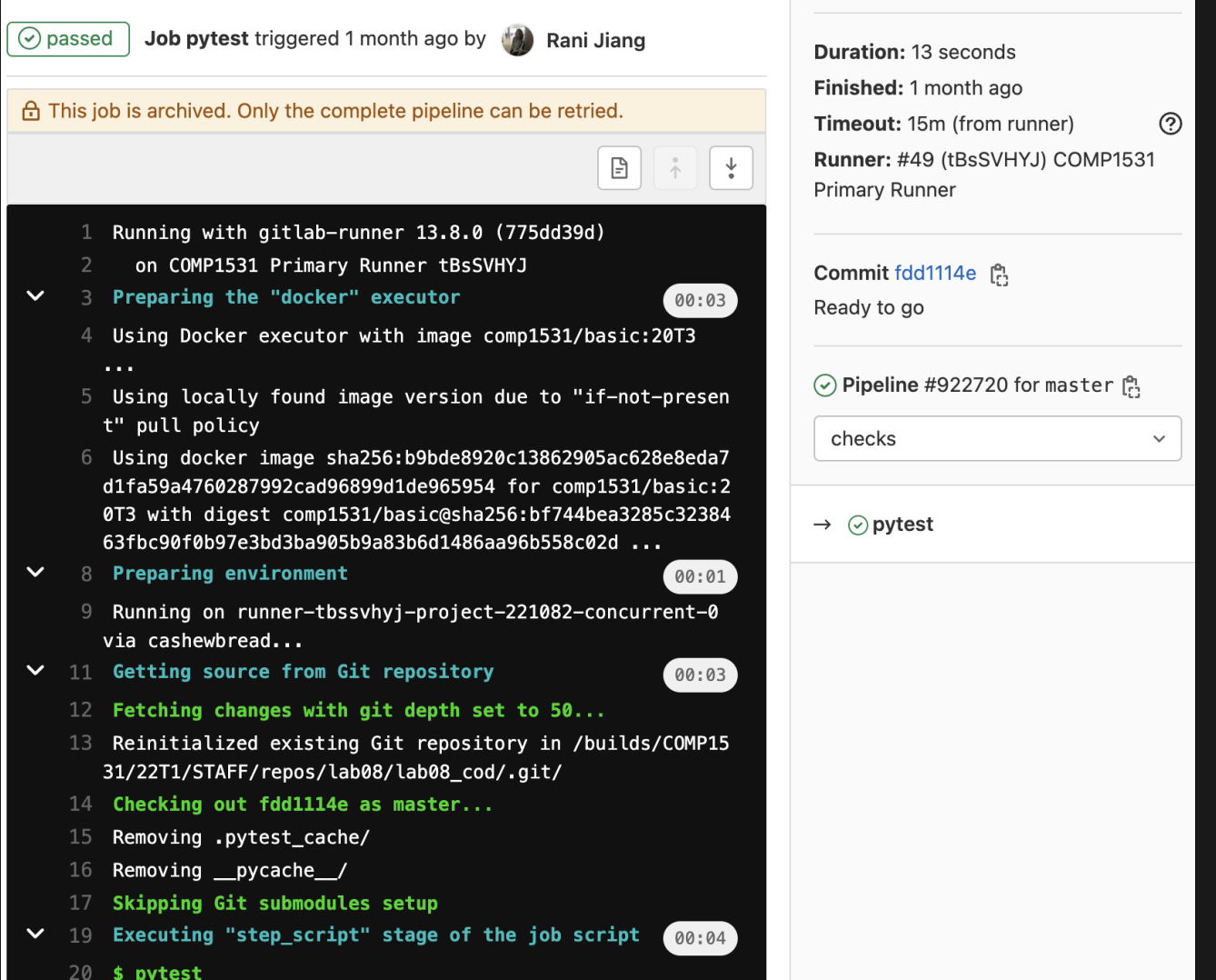

This is what we call the **pipeline** - a summary of what was run.

9

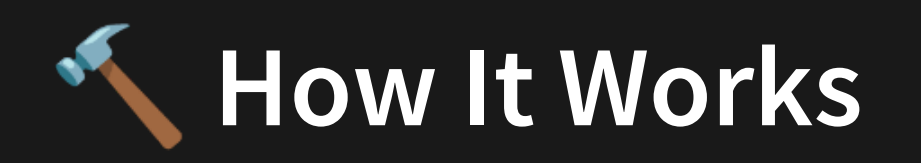

When a commit is pushed, all of the code in that commit is taken by another computer (or "runner") and has the .gitlab-ci.yml instructions run on it.

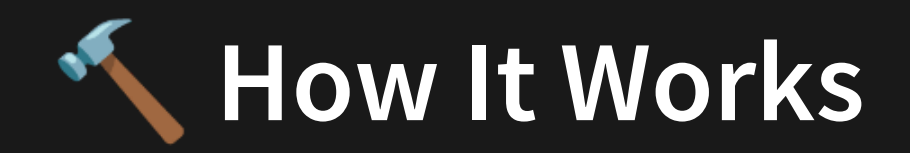

## **Architecture**

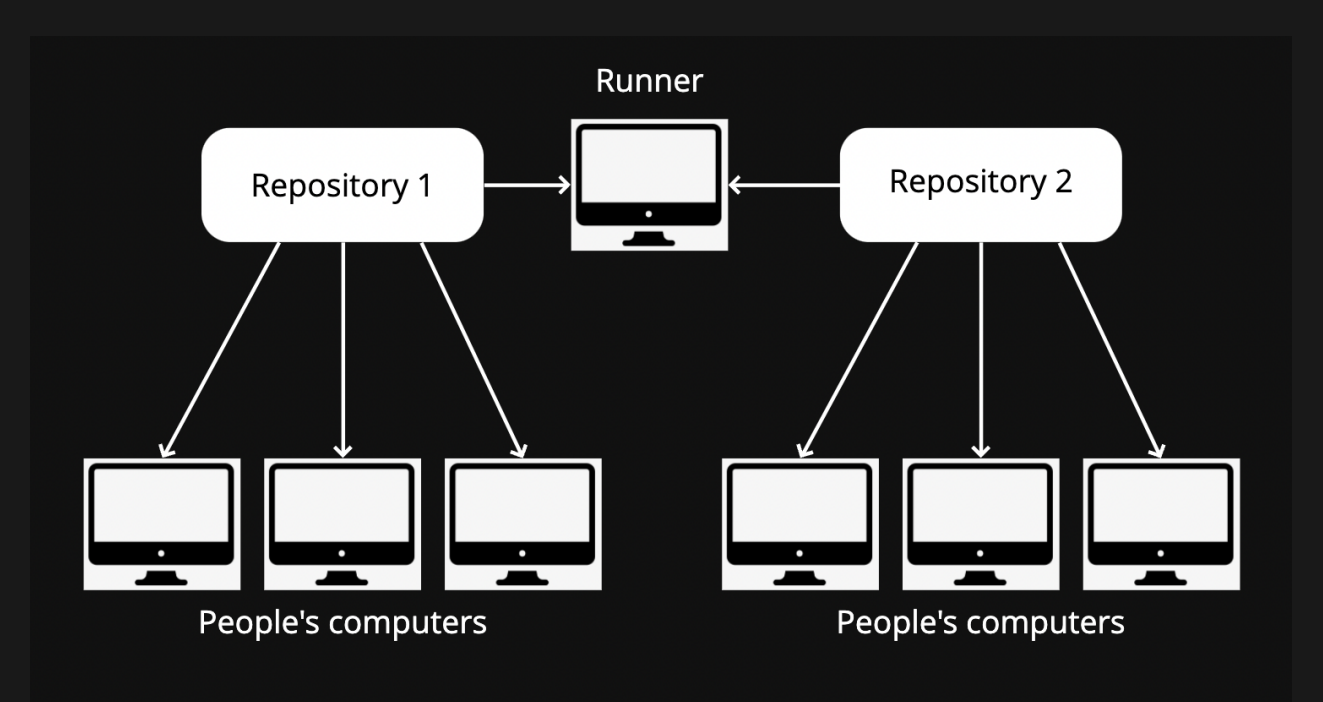

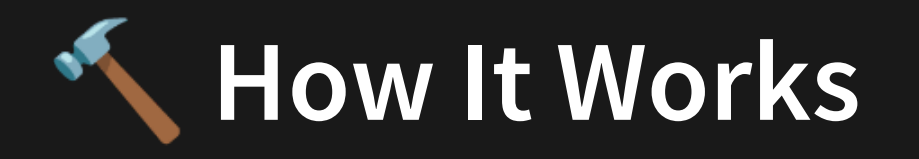

A runner really is just another computer whose sole job it is to run these "pipelines".

For more commercial products **github** and **bitbucket**, they have an array of runners that are used for people with git repositories. These tend to have free usage limits and then they start charging.

For **gitlab**, runners are not build in, but we've setup a runner for you. This runner runs on any .gitlab-ci.yml configuration that is pushed within the COMP1531 repos on gitlab.

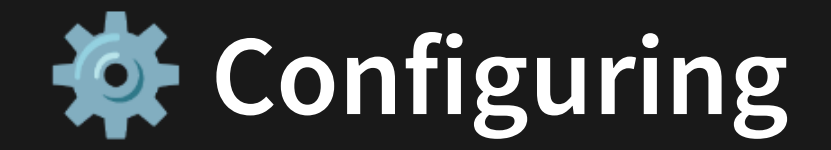

Now let's add **jest** to the pipeline!

```
image: comp1531/basic:latest
   cache:
    paths:
       - node_modules
   stages:
     - checks
  testing:
   stage: checks
script:
12
13      - npm run test
 1
 2
 3
 4
 5
 6
 7
 8
 9
10
11
```
[3.2\\_gitlab-ci\\_test.yml](http://teaching.bitflip.com.au/code/1531/22T3/env1/src/3.2_gitlab-ci_test.yml)

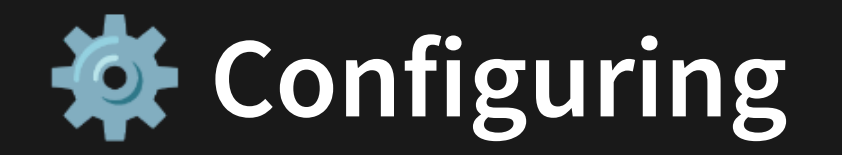

Normally you would have an extra step here for npm install!

- 1 testing:
- stage: checks 2
- script: 3

5

- 4 npm install
	- **Example 1** npm run test

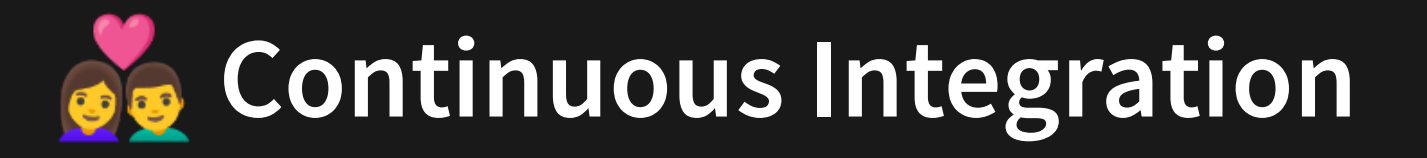

In summary, continuous integration assists us in making frequent code changes, because we can:

1. Write tests

2. Write implementation

- 3. Push to gitlab + add merge request
- 4. Make sure we have the green tick
- 5. Merge in

Confidence!

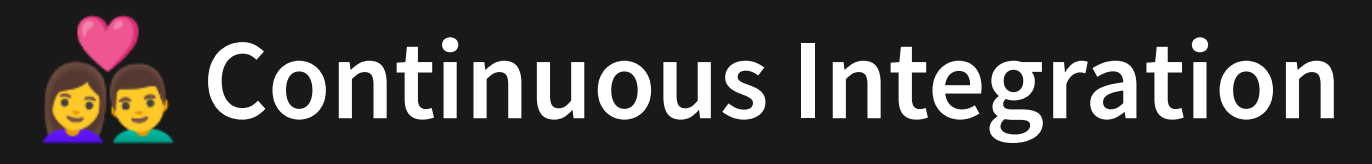

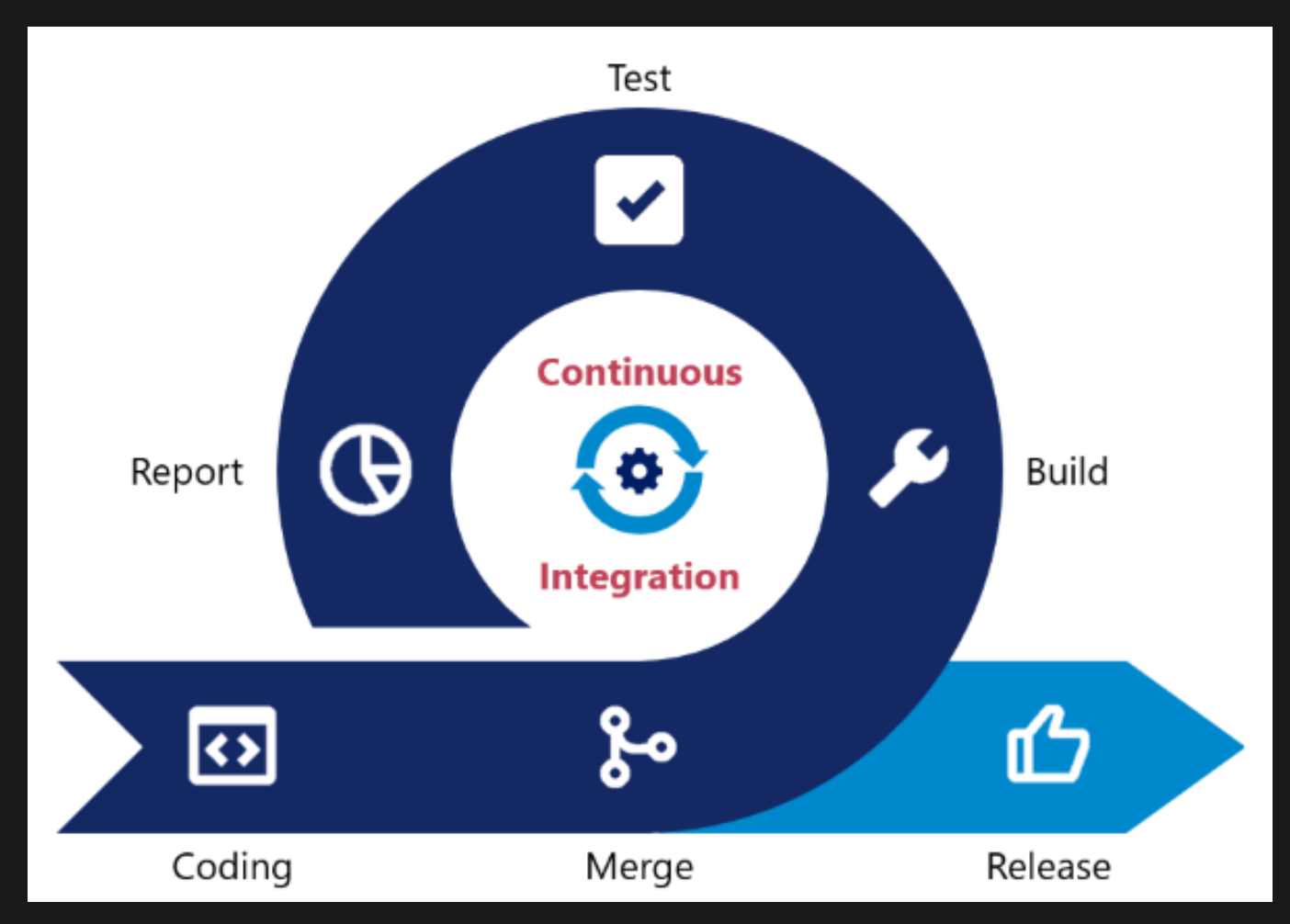

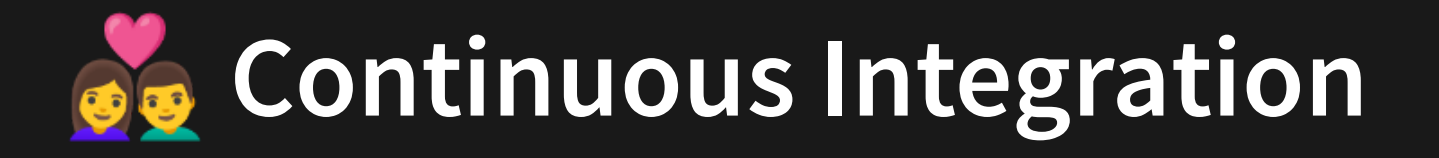

An important rule to follow is that your **master** branch should ALWAYS be green. No code should be merged into it unless you're getting the green tick.

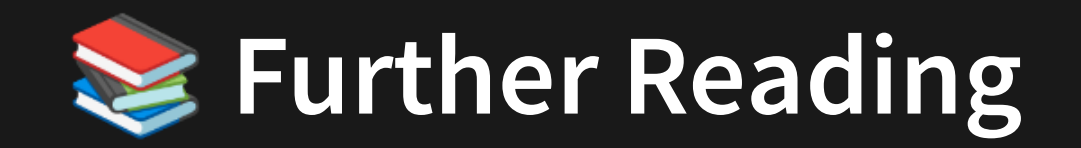

You should definitely read the following:

- Gitlab [Continuous](https://about.gitlab.com/product/continuous-integration/) Integration
- Atlassian [Continuous](https://www.atlassian.com/continuous-delivery/continuous-integration/how-to-get-to-continuous-integration) Integration

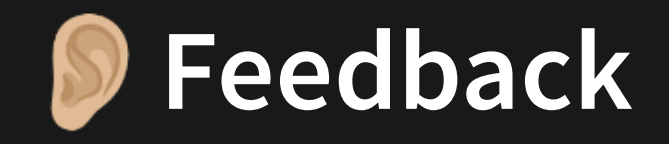

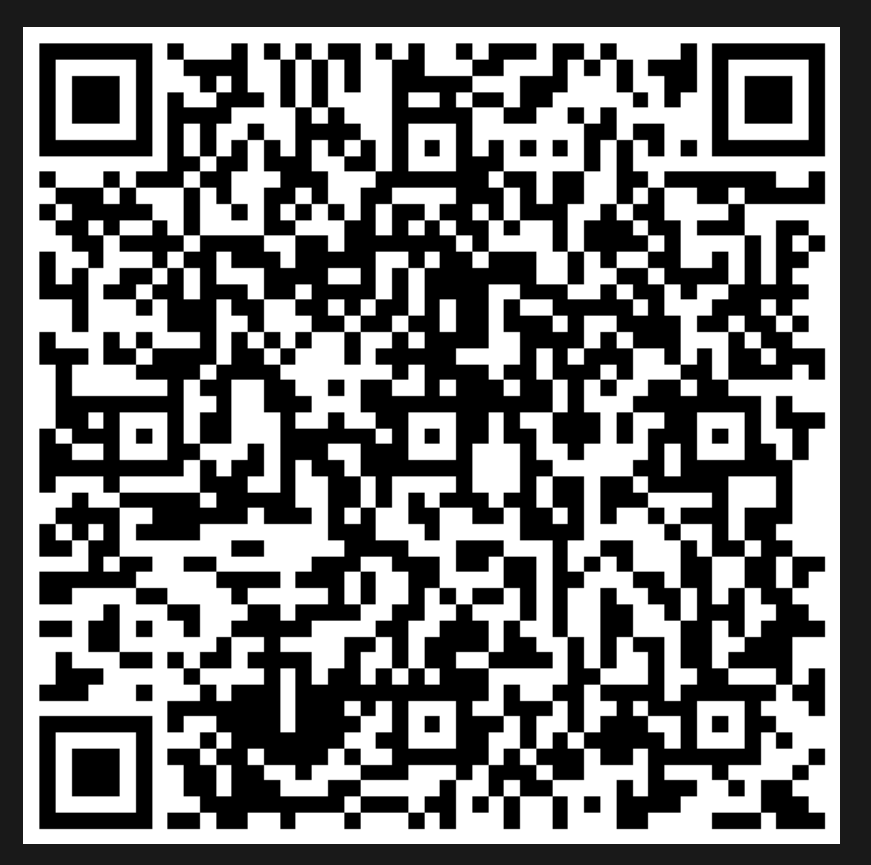

Or go to the [form](https://docs.google.com/forms/d/e/1FAIpQLSe4_-ZBqxXV05sqbGmE17plgJ7c-54U52wnodbEYSaE4ZZMcg/viewform?usp=pp_url&entry.629327800=3.2%20Continuous%20Integration) here.